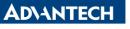

Enabling an Intelligent Planet

| Data Create | 2015/04/07 | Release Note | Internal External |  |
|-------------|------------|--------------|-------------------|--|
| Category    | FAQ        | Product      | IAG               |  |
|             |            | Group        | IAO               |  |
| Function    | Teaming    | Related OS   | Windows7          |  |
| Related     | UNO-3085G  |              |                   |  |
| Product     | 010-3065G  |              |                   |  |

## [Abstract]

How to enable Teaming Function while using intel's LAN chip

## [Solution]

- 1. Make sure the LAN chip can support teaming function.
- 2. Go to device manager, select LAN chip and right-click to go into the property page.
- 3. Select Teaming page. Click New Team.

| Gene   |                   | Boot Options                                                           |            |               | lanagement<br>Resource |
|--------|-------------------|------------------------------------------------------------------------|------------|---------------|------------------------|
| in     | tel) Adapt        | ter Teaming                                                            |            |               |                        |
| 4      | Leam this adap    | ter with other ada                                                     | pters      |               |                        |
|        | Team              |                                                                        |            | New Te        | Nam                    |
|        | No teams ava      | lable                                                                  | 7          | : Eropert     | er                     |
| Allo   | icipate in a team | oters<br>ify whether a net<br>. For an overview<br>idapter is not part | of teaming | g. click here |                        |
| States |                   |                                                                        |            |               |                        |

4. There will be five modes available.

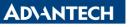

Enabling an Intelligent Planet

|     | Select a team type:                                                                                                    |    |
|-----|----------------------------------------------------------------------------------------------------|----|
|     | Adapter Fault Tolerance                                                                                                    |    |
|     | Adaptive Load Balancing<br>Static Link Aggregation<br>IEEE 802.3ad Dynamic Link Aggregation<br>Switch Fault Tolerance                                                                  |    |
|     | Adapter Fault Tolerance                                                                                                    |    |
| -   | Adapter Fault Tolerance (AFT) provides redundancy through<br>automatic failovers from an active adapter to a standby<br>adapter in the case of switch port, cable, or adapter failure. | (8 |
|     | One adapter is selected to be the active adapter. All other<br>adapters are in standby.                                                                                                |    |
| 100 | Primary and Secondary adapters can be selected for the team, but are not required.                                                                                                    |    |
|     | If a Drimary adapter is chosen it becomes the active                                                                                                    | 7  |

5. If you choose Adaptive Load Balancing, You can click Property's "Test Switch" to make sure Adaptive Load Balance is working or not.

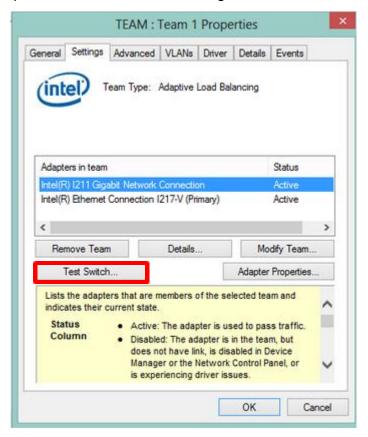

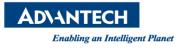